## İLETİŞİM BİLGİLERİNİN GÜNCELLENMESİ

Lisanslı Büroların daha hızlı ve kaliteli hizmet verebilmeleri adına LİHKAB Ofis Otomasyon Sisteminde yer alan iletişim bilgilerinin güncellenmesi önem arz ettiğinden, aşağıda yer alan bilgilerin tarafınızdan ivedilikle güncellenmesi gerekmektedir.

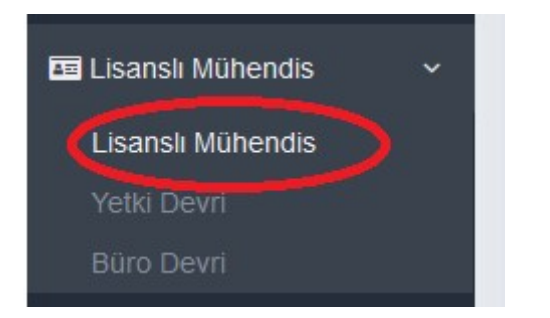

Öncelikle yönetim panelinden "lisanslı mühendis" sekmesi seçilerek açılan ekranda vergi dairesi, vergi numarası ve oda sicil numarası girilmelidir.

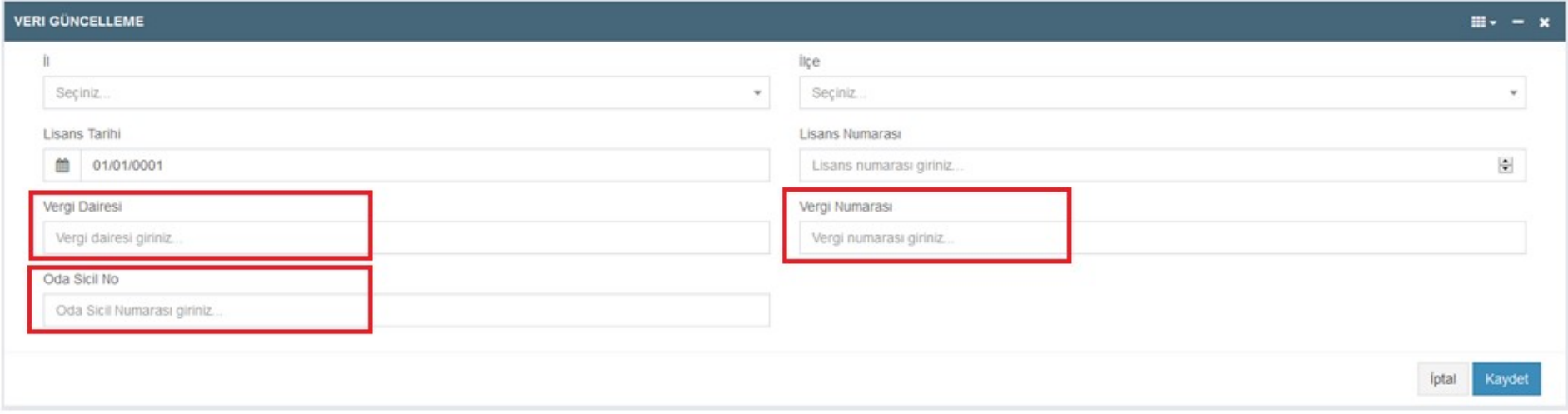

Sağda yer alan menüden "iletişim" sekmesi seçilir. Daha sonra "iletişim kanalı" başlığından adres, e-posta, telefon bilgileri girilir.

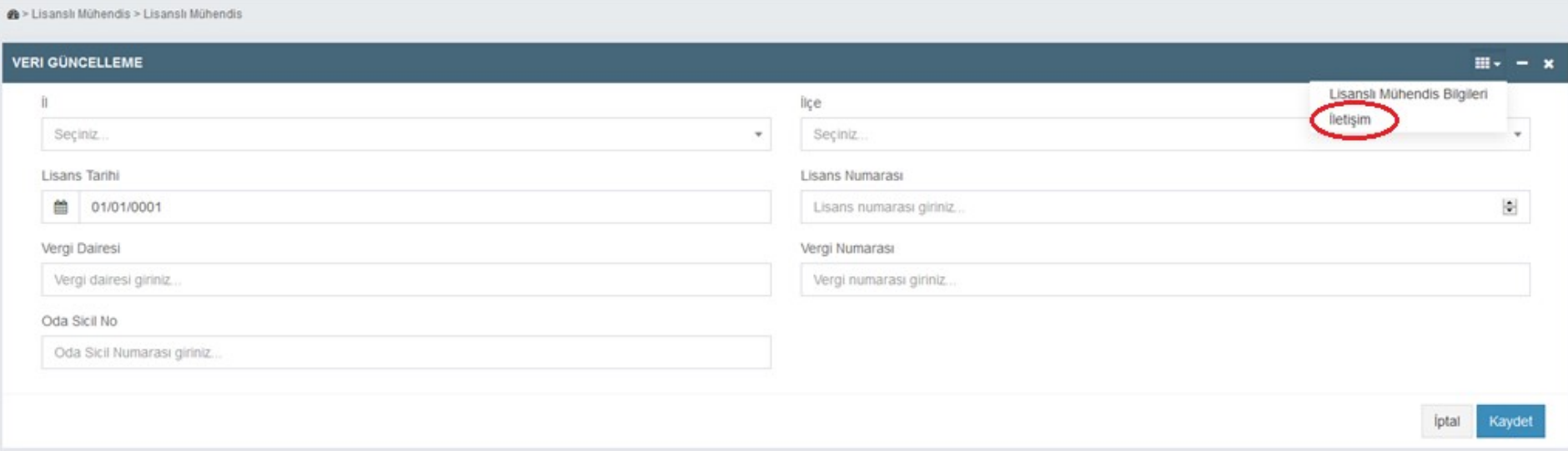

## **@** > Lisanslı Mühendis > Lisanslı Mühendis

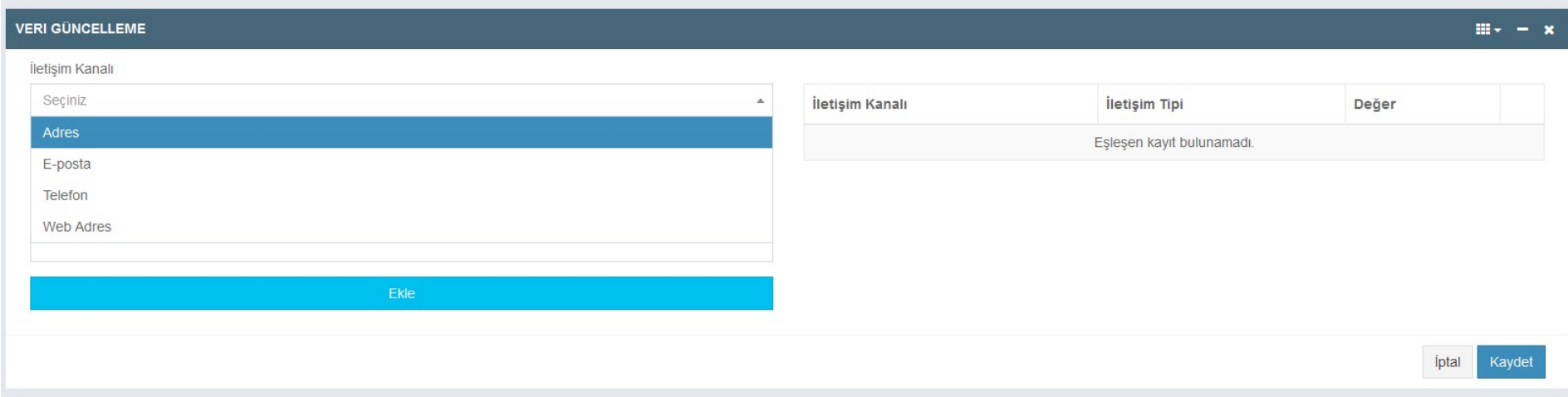

İletişim kanalı olarak "telefon" seçildikten sonra iletişim tipi olarak "cep telefonu", "iş telefonu" gibi seçenekler doldurulacaktır.

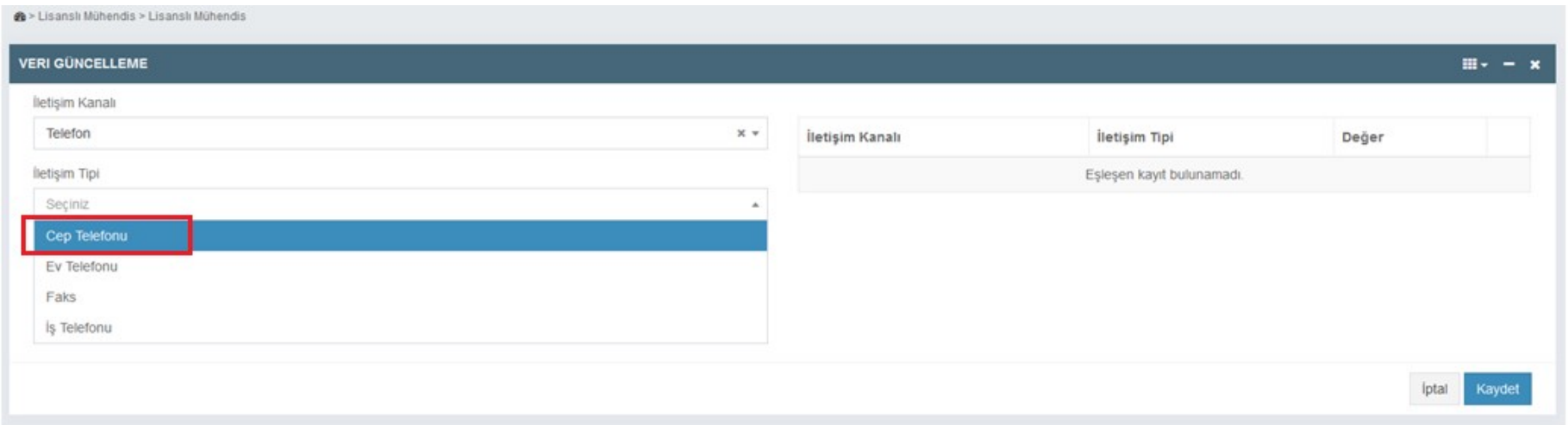

"Adres", "e-posta adresi" ve "cep telefonu" bilgilerinin doldurulması zorunludur. İlgili bilgiler doldurulduktan sonra kaydetme işlemi gerçekleştirilebilecektir.

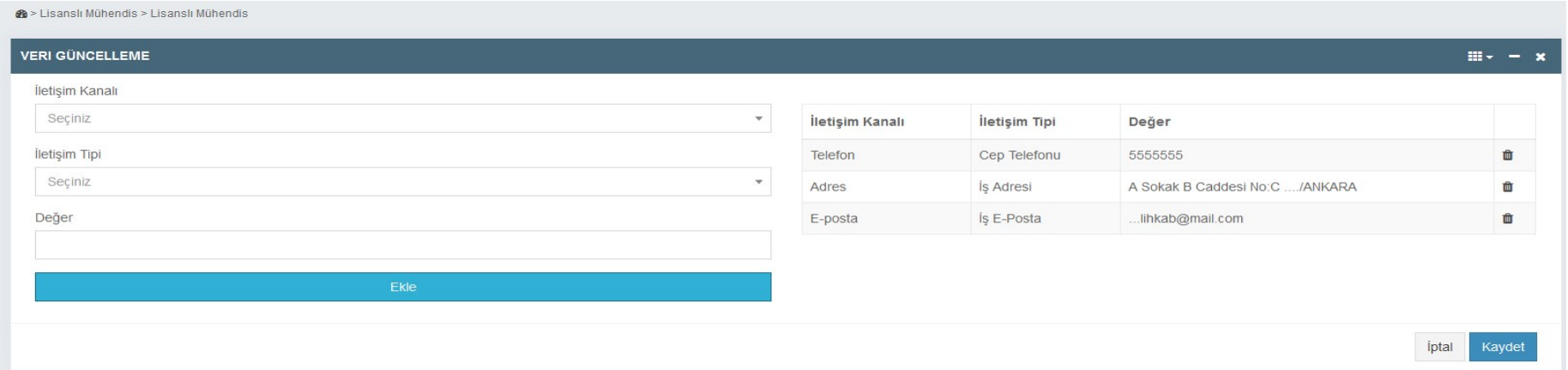

Bilgilerinize sunulur.